# Rapport final

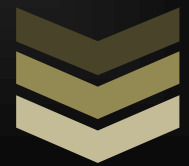

Hugo Martinez Anthony Da Mota Quentin Bitschené

**0 8 / 0 2 / 2 0 1 5**

# **CONTENU**

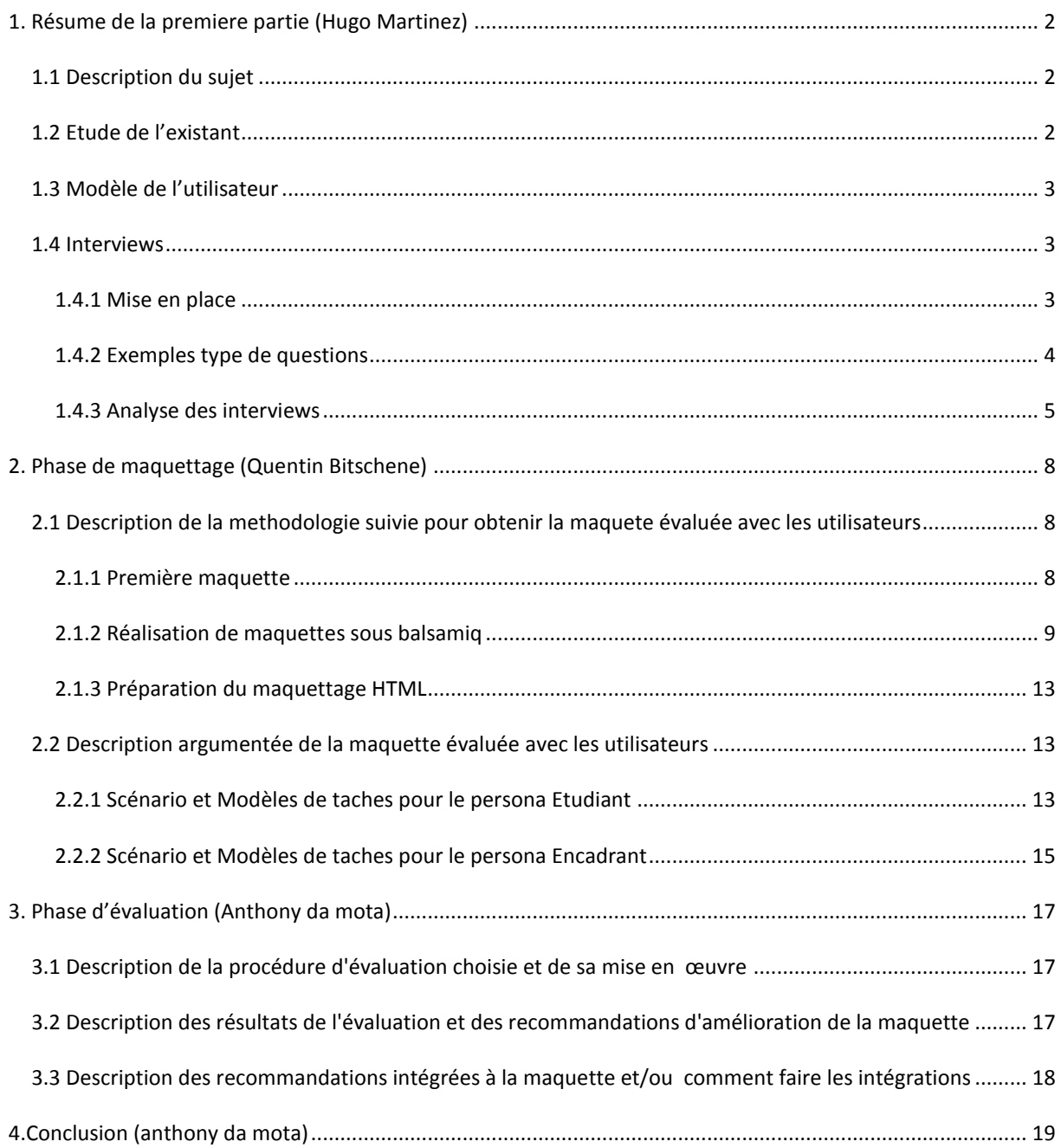

#### <span id="page-2-1"></span><span id="page-2-0"></span>1.1 DESCRIPTION DU SUJET

Notre projet dans son ensemble consiste à proposer une solution pour le suivi des étudiants partant à l'étranger dans le cadre de leurs études, mais aussi à proposer à ces derniers toutes les informations nécessaires à leur départ ainsi qu'à la réussite de leur année ou de leur semestre d'échange.

Les moyens de communication actuellement à leur disposition (Emails, téléphone, sites, etc…) ne semblant pas appropriés, nous avons alors déterminé que notre projet consisterait en une plateforme dédiée permettant une communication plus simple entre les étudiants et les encadrants, une facilité d'accès aux renseignement nécessaire au départ mais aussi au bon déroulement du séjour de l'étudiant dans sa ville de destination, et enfin un suivi formalisé de l'étudiant pendant toute la durée de son échange.

#### <span id="page-2-2"></span>1.2 ETUDE DE L'EXISTANT

L'étude de l'existant que nous avons mené nous a permis dans un premier temps de nous rendre compte qu'il n'existait à l'heure actuelle aucune plateforme quelle qu'elle soit ayant pour but l'aide ou le suivi des étudiant à l'étranger.

Nous nous sommes donc orienté vers l'étude d'outils de communication, de renseignement ou de suivi d'étudiant déjà existant et nous avons alors pu déterminer lesquels étaient intéressant pour notre projet, et ce que nous pouvions tirer de chacun d'entre eux.

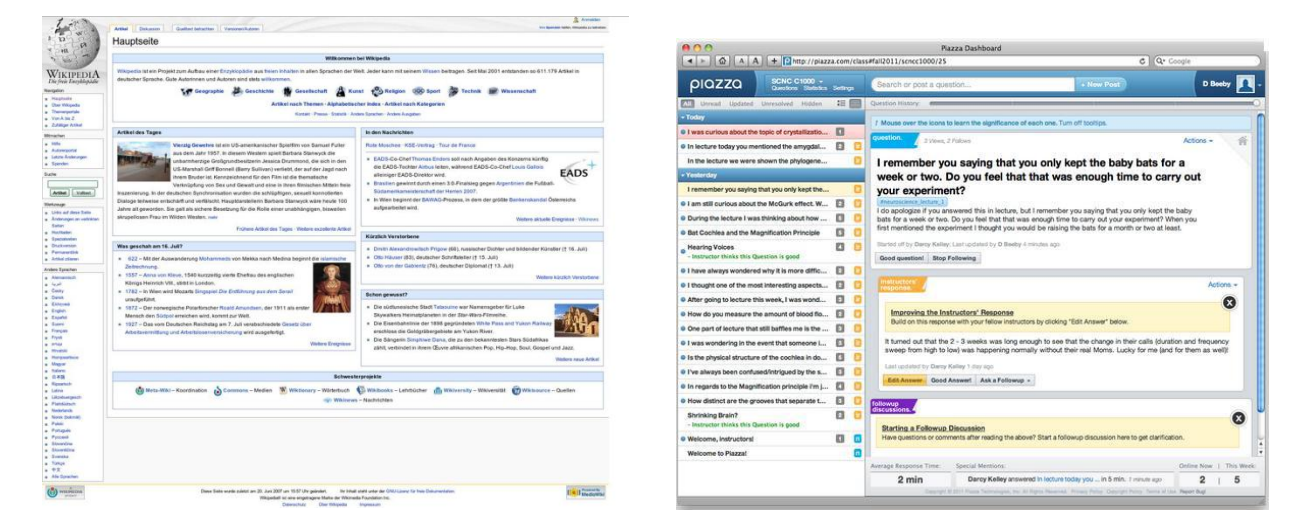

Par exemple l'étude de Piazza et de Wikipédia nous ont permis de déterminer qu'un forum lié à un wiki pourrait être une excellente idée pour aider aux renseignements d'étudiants souhaitant partir à l'étranger.

# <span id="page-3-0"></span>1.3 MODELE DE L'UTILISATEUR

Grâce à la définition de notre projet ainsi qu'à l'étude de l'existant que nous avons mené, nous avons ensuite pu déterminer notre modèle d'utilisateur.

Dans un premier temps nous avons cerné les utilisations possibles de notre projet, comme par exemple valider une liste de cours, communiquer des notes, ou encore communiquer facilement avec un élève. De cela nous avons réussi à dégager trois utilisateurs possibles :

- Les étudiants souhaitant partir à l'étranger
- Les étudiants déjà partis à l'étranger
- les encadrants (professeurs, responsable de filières, responsables de stages).

#### <span id="page-3-1"></span>1.4 INTERVIEWS

#### <span id="page-3-2"></span>1.4.1 MISE EN PLACE

Une fois le modèle défini il nous a donc fallu mettre en place des interviews pour mieux dégager les besoins du projet et ainsi définir des personas ainsi que des scénarios cohérents avec les besoins définis.

Pour que ces interviews soient pertinentes et nous permettent d'obtenir le résultat escompté, nous avons mis en place une organisation d'entretien fonctionnelle :

- Une personne chargée de diriger l'entretien
- Deux personnes pour prendre des notes
- Enregistrement de l'interview pour éviter que des éléments importants ne nous échappent.

Nous avons aussi rédigé un nombre suffisant de questions que nous souhaitions poser aux différents types d'utilisateurs, puis avons demandé en interview un panel de personne représentatif des types d'utilisateurs potentiels.

# <span id="page-4-0"></span>1.4.2 EXEMPLES TYPE DE QUESTIONS

#### ETUDIANTS

- En quelle année êtes-vous ?
- Quelle est votre filière (et spécialisation si 5ieme année) ?
- Est-ce que vous êtes déjà parti à l'étranger dans le cadre de vos études ?

#### ETUDIANTS DEJA PARTIS

- Comment s'est passé le dialogue avec votre établissement en France ?
- Comment avez-vous obtenu les informations pour le dossier, le visa ?
- Etiez-vous satisfait des moyens de communication à votre disposition ?
- Comment avez-vous pris connaissance des dates importantes ?

#### ETUDIANTS SOUHAITANT PARTIR

- Où souhaitez-vous partir ?
- Quelles questions poseriez-vous aux étudiants en échange ?
- Pourquoi vous n'êtes-vous jamais parti à l'étranger ?

#### ENCADRANTS

- Quel est votre rôle vis à vis des étudiants qui partent à l'étranger ?
- Avez-vous souvent des contacts avec les étudiants à l'étranger ? Est-ce ponctuel ? Régulier ?
- Quel moyen de communication préférez-vous pour contacter un étudiant en fonction des situations ? Pourquoi ? Dans quel contexte ?

# <span id="page-5-0"></span>1.4.3 ANALYSE DES INTERVIEWS

Suite à l'analyse des six interviews que nous avons menées nous avons réussi à définir trois personas :

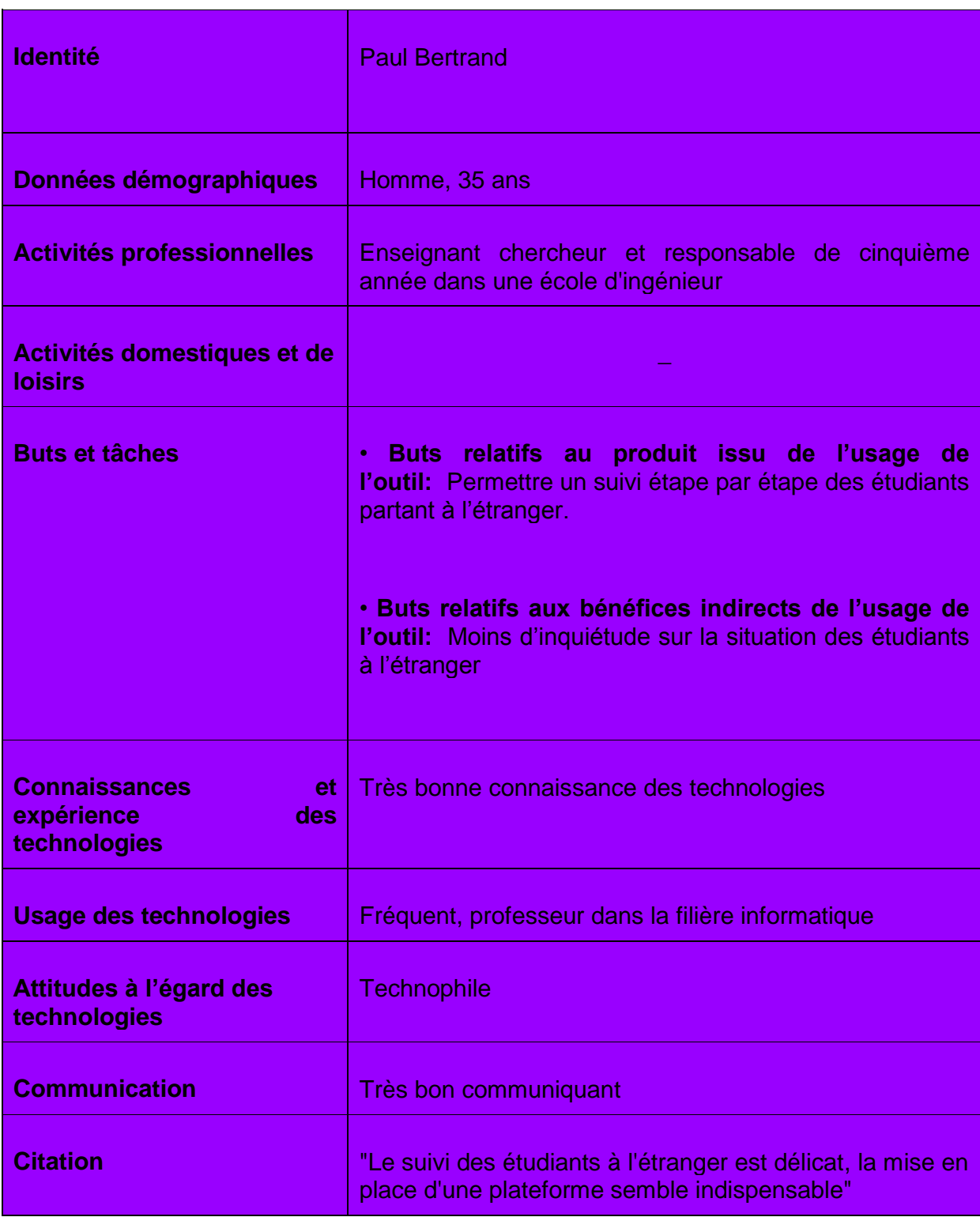

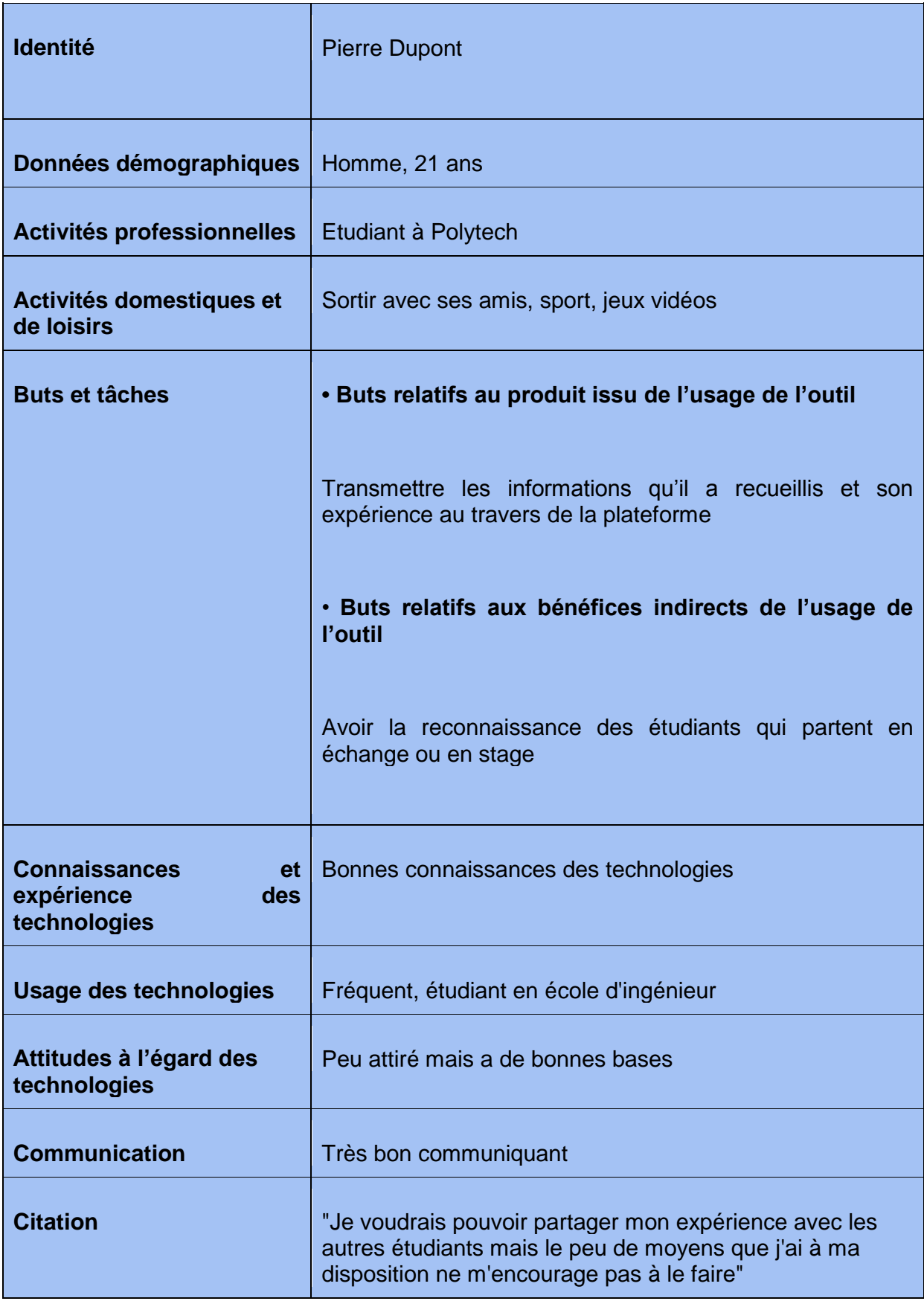

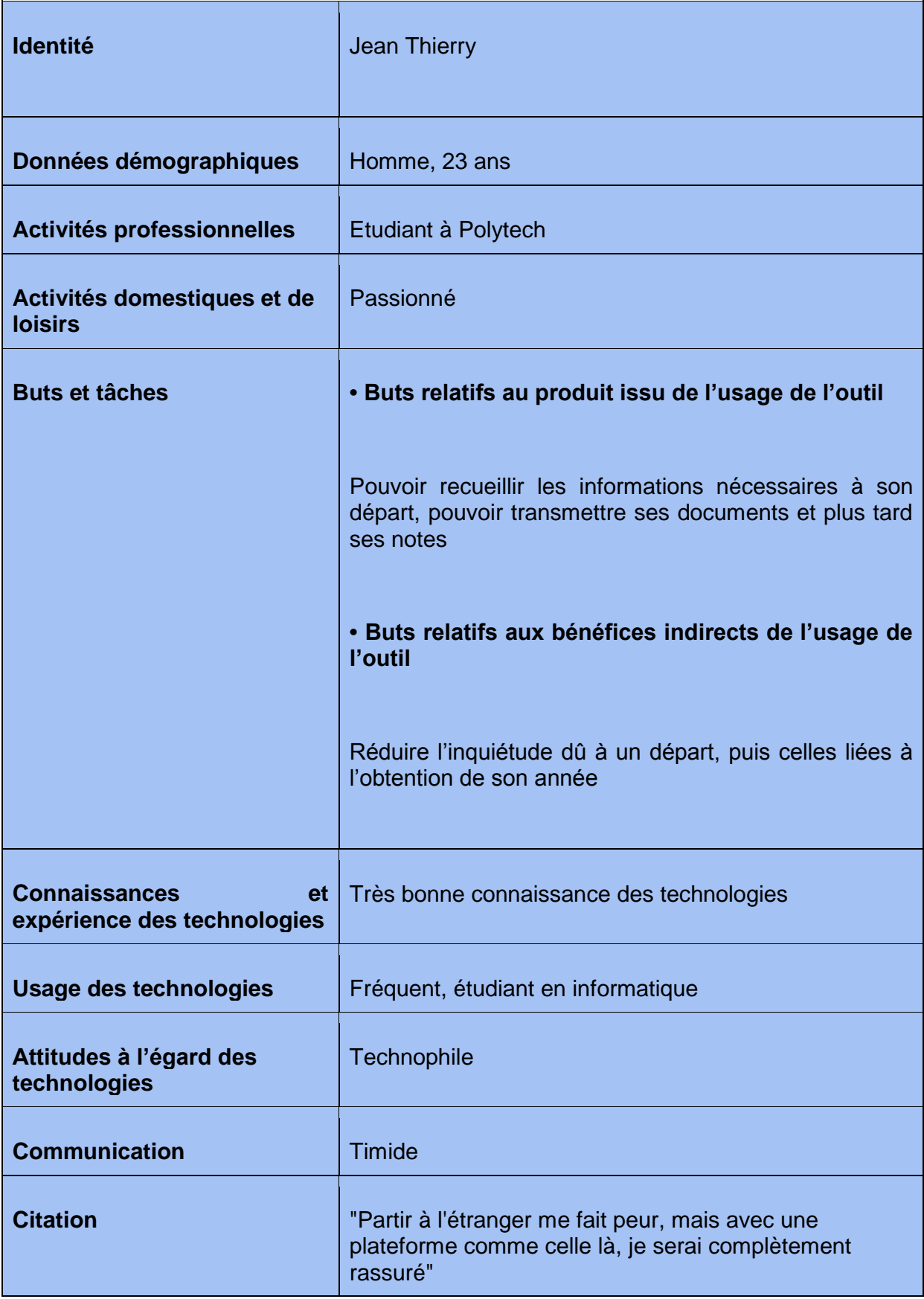

Nous avons ensuite décrit pour chacune de ces personas un scénario décrivant une action effectuée sans, puis avec notre solution, permettant ainsi de mettre en évidence ce que notre solution proposera en terme de fonctionnalités mais aussi de quelle manière elle facilitera la vie de ses utilisateurs en comparaison avec le système déjà existant.

En plus de cela, l'analyse des interviews nous a aussi permis de faire un certain nombre de constatations quant au déroulement des différentes procédures lié à la constitution des dossiers d'échanges, de la communication entre encadrants et étudiants, mais aussi au suivi de ces derniers. Cela nous a donc permis de perfectionner encore notre solution pour qu'elle s'adapte au mieux aux besoins des utilisateurs.

#### <span id="page-8-0"></span>**2. PHASE DE MAQUETTAGE (QUENTIN BITSCHENE)**

<span id="page-8-1"></span>2.1 DESCRIPTION DE LA METHODOLOGIE SUIVIE POUR OBTENIR LA MAQUETE EVALUEE AVEC LES UTILISATEURS

#### <span id="page-8-2"></span>2.1.1 PREMIERE MAQUETTE

Lors de la réalisation des maquettes nous avons réalisé dans un premier temps une maquette sous Photoshop représentant la page d'accueil de notre solution :

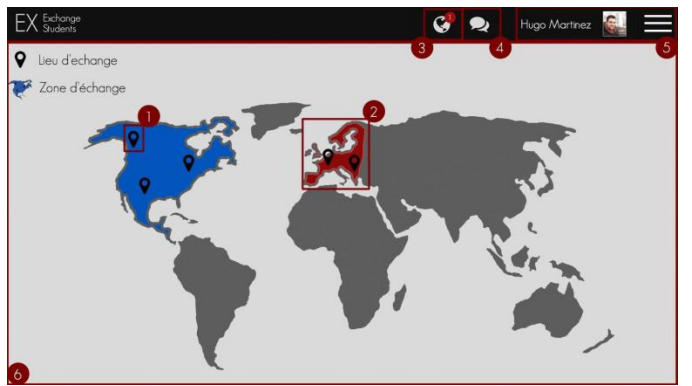

**1.**Lieu d'échange

**2.** Zone d'échange, permet d'accéder au wiki

**3.**Notifications : validations de matières, échéances, forum

**4.**Messagerie

**5.**Menu de navigation

**6.**Carte du monde cliquable

Cette première maquette nous permet d'avoir une première idée de l'aspect que pourrait avoir notre solution, mais aussi des interactions possibles sur la page principale de celle-ci. Cette première maquette ayant été réalisé durant la première partie de la session, elle n'était donc qu'un premier jet.

#### <span id="page-9-0"></span>2.1.2 REALISATION DE MAQUETTES SOUS BALSAMIQ

BalsamiqMockups est un logiciel permettant de réaliser facilement et rapidement des maquettes interactives. C'est donc grâce à ce logiciel que nous avons réalisé notre seconde série de maquettes.

Pour réaliser ces maquettes nous avons dans un premier temps déterminé trois scénarios, un premier qui correspondait à la recherche d'information d'un étudiant en rapport avec sa destination d'échange, un autre qui lui décrivait comment un étudiant devrait s'y prendre pour contacter un encadrant depuis la plateforme, et enfin un dernier qui lui correspondait plus à l'utilisation que ferait un encadrant puisqu'il décrivait comment un encadrant pourrait vérifier l'état d'un étudiant.

#### PREMIER SCENARIO

Un étudiant souhaite obtenir des renseignements sur sa destination d'échange, il arrive donc sur la page principale du site et clique sur le pays souhaité, en l'occurrence le Canada, et il choisit d'aller sur le forum.

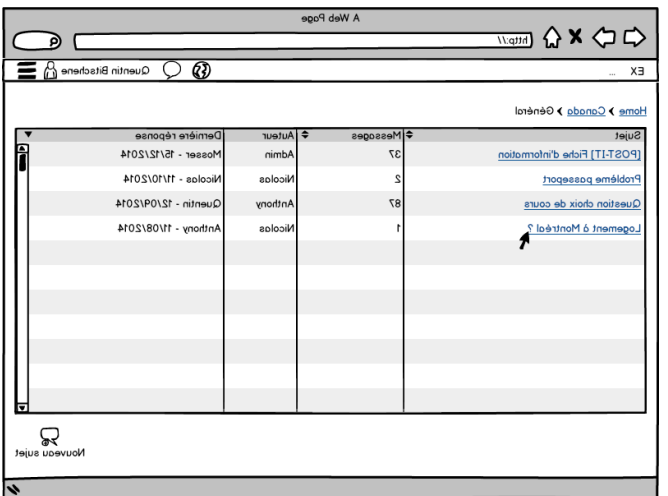

Une fois arrivé sur le forum, l'étudiant est intéressé par la section générale du forum qui correspond à la section où tout type de question peut être posé car étant au début de ses recherches il se pose un certain nombre de questions.

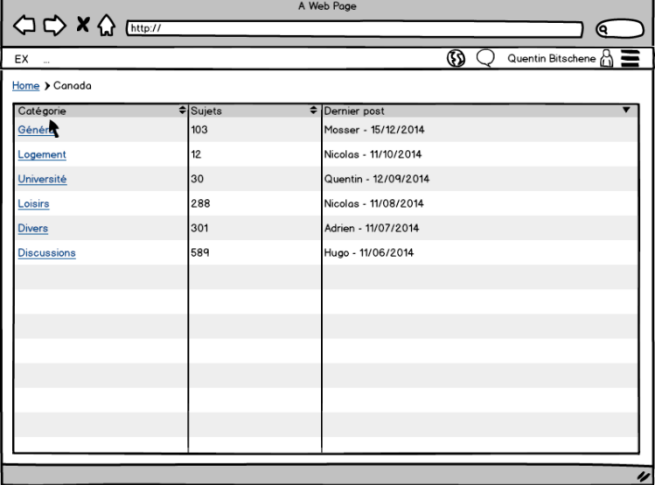

Il voit une question sur le logement qui attire son attention, il clique donc dessus pour en savoir plus.

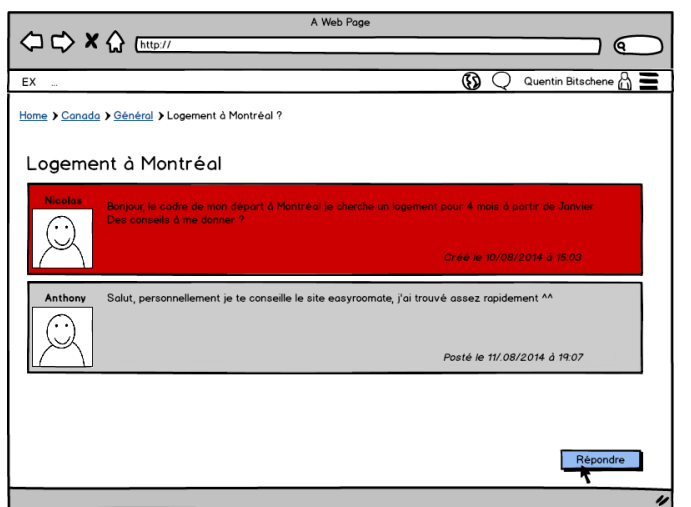

La conversation intéresse l'étudiant, et comme il est lui aussi à la recherche d'un logement, il souhaite répondre.

Un champs apparait alors permettant à l'étudiant d'écrire le texte de sa réponse puis de la poster.

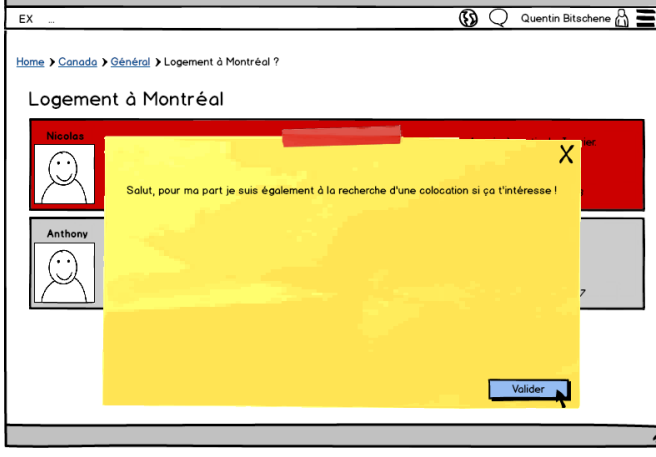

A Web Page

# DEUXIEME SCENARIO

.

Un encadrant souhaite se tenir informé de l'avancement d'un des étudiants parti à l'étranger qu'il suit. Pour cela il souhaite accéder à la page de profil de ce dernier et consulter les notes qu'il a obtenues.

ገ @

 $\equiv$ 

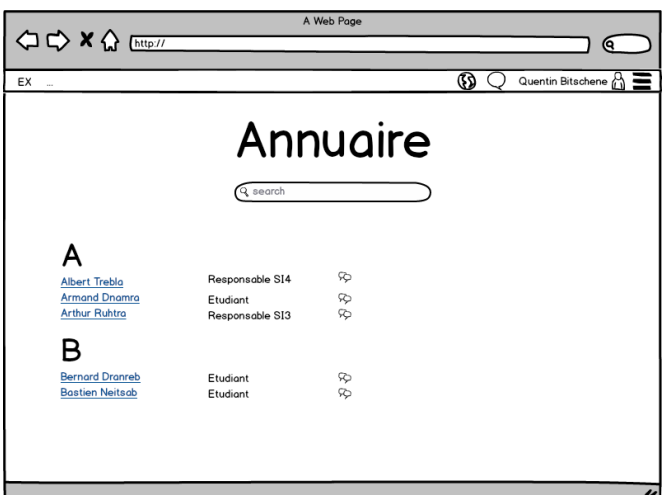

A Web Page

 $\bigcirc$ 

Dans un premier temps l'encadrant accède à l'annuaire puis tape le nom de l'étudiant dans le champs de recherche. Il clique ensuite le lien dirigeant vers le profil de l'étudiant souhaité

L'encadrant arrive alors sur la page de profil de l'étudiant ou il a accès à toutes les informations nécessaires.

**1.**photo de l'étudiant

) ବ

**③ Q** Quentin Bitschene A ■

Asian Institute of Technologie

q

Nom de l'école, Adresse, Pays

O Etats de validation

- **2.**Cursus et spécialisation
- **3.**Contact et spécialisation
- **4.** Contact Email
- **5.** Service de messagerie interne
- **6.** Nom de l'école d'accueil
- **7.**Géolocalisation de l'école d'accueil
- **8.**Adresse de l'école
- **9.**Etats de validation

La partie la plus intéressante de la page de profil de l'étudiant est la partie "états de validation"; il existe plusieurs états de validation :

validation du dossier

<sup>12</sup> X a (http://localhost.8080/monappli/user/12

EX

 $\binom{2}{2}$ 

Quentin Bitsche

 $S15 - IHM$ 3 QuentinBitschene

4<sup>4</sup> bitschene quentin@gmail.com

**S** FC Me contacter

- validation des matières
- progression de l'étudiant durant l'année (notes)
- validation du semestre (ou de l'année)

Cliquer sur état de validation permet de savoir à quel état de validation se trouve l'étudiant et permet d'avoir plus d'information sur cette étape.

#### TROISIEME SCENARIO

 $Ex$ 

Un élève connait des difficultés dans son échange, ce qui peut être un problème avec le nombre de crédits, ou avec les cours qu'il suit actuellement, mais aussi des problèmes plus personnels. Il souhaite donc entrer en contact avec son encadrant.

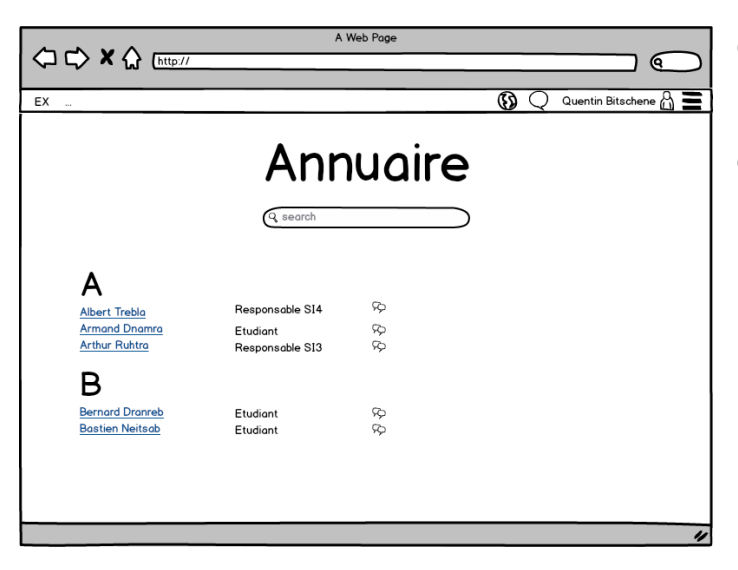

Comme dans le scénario précédent, l'élève lui aussi n'a qu'à chercher l'encadrant dans l'annuaire puis à cliquer sur le lien correspondant pour accéder à la page de profil souhaitée.

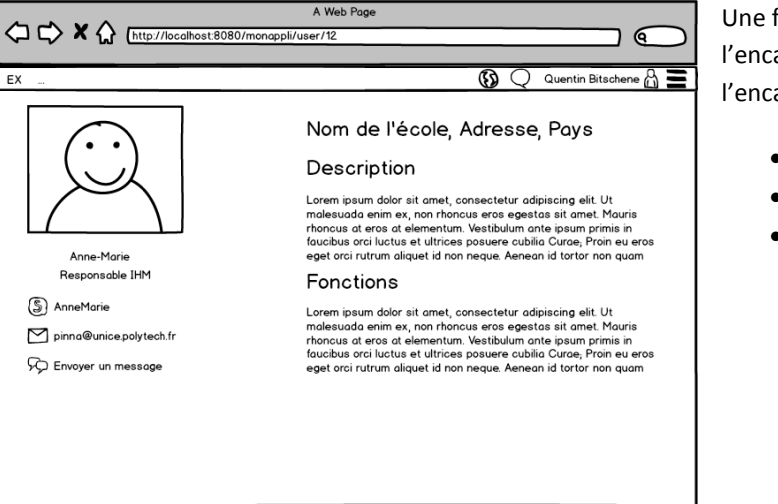

Une fois arrivée sur la page de profil de l'encadrant, l'étudiant peut alors contacter l'encadrant de trois manières possibles :

- Skype
- Mail
- Messagerie interne

#### <span id="page-13-0"></span>2.1.3 PREPARATION DU MAQUETTAGE HTML

Une fois nos maquettes Balsamiq réalisée, puis soumise lors d'un rapport intermédiaire, les retours que nous avons eu nous ont poussé à effectuer deux changements majeurs pour la suite :

- Réécriture des scénarios pour qu'ils soient réalisable de plusieurs manière, ainsi que l'ajout de certaines fonctionnalités ajoutant encore de l'intérêt à la mise en place de notre solution comme par exemple l'ajout d'un Wiki créé a partir des postes les plus populaires, les rubriques étant générées grâce à un système de tag.
- Le passage d'une maquette Balsamiq à une maquette HTML/CSS/Javascript pour plus de réalisme.

#### <span id="page-13-1"></span>2.2 DESCRIPTION ARGUMENTEE DE LA MAQUETTE EVALUEE AVEC LES UTILISATEURS

#### <span id="page-13-2"></span>2.2.1 SCENARIO ET MODELES DE TACHES POUR LE PERSONA ETUDIANT

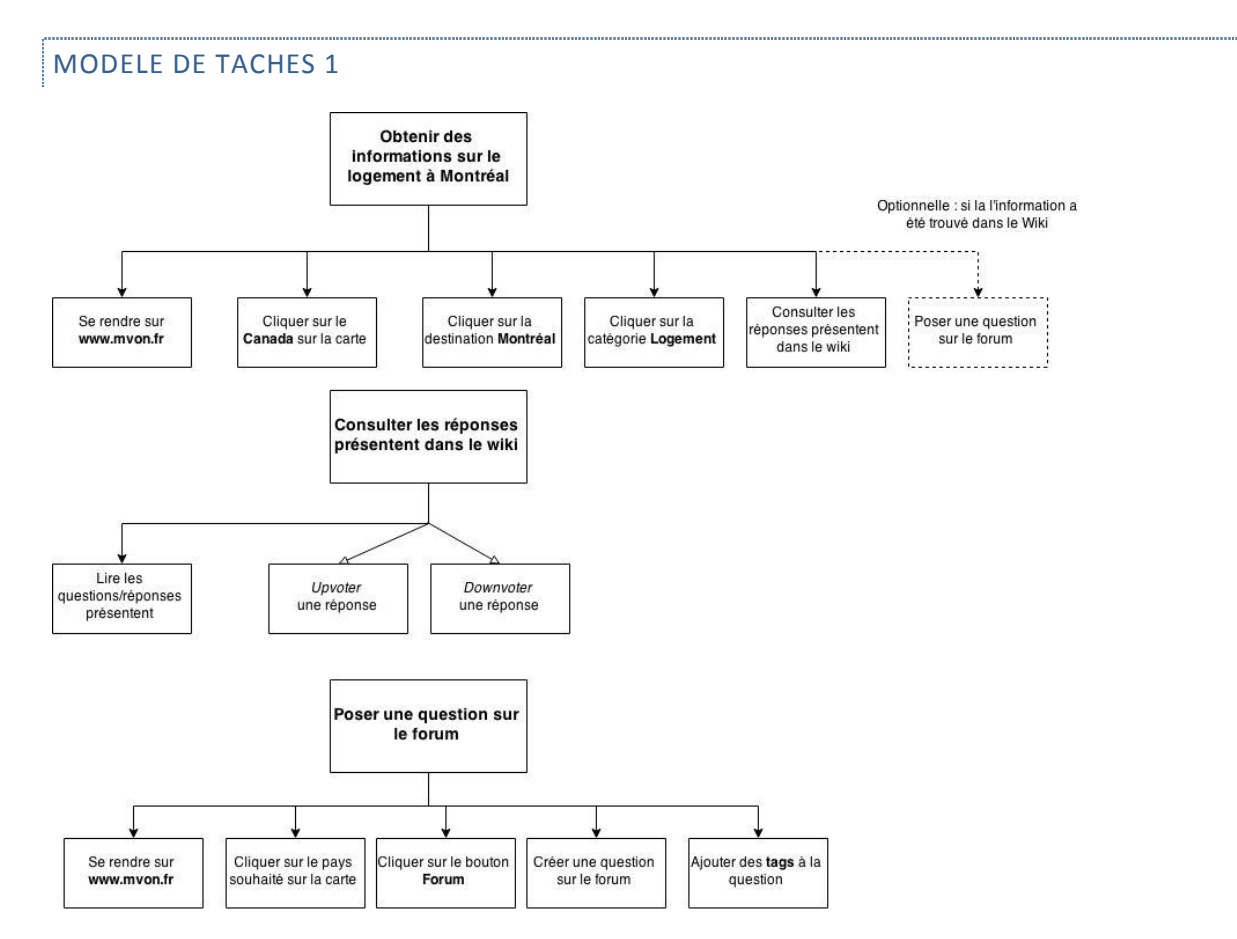

L'arbre "Poser une question sur le forum" du modèle de tâches n'a pas été décrit dans les maquettes car celuici n'avait pas de réel intérêt d'un point de vue CEIHM.

#### SCENARIO 1 :

Ce scénario est destiné à un étudiant recherchant des informations concernant le logement à Montréal. La première page qui lui sera présentée sera logiquement une carte permettant de choisir la destination qui le concerne, en l'occurrence le Canada.

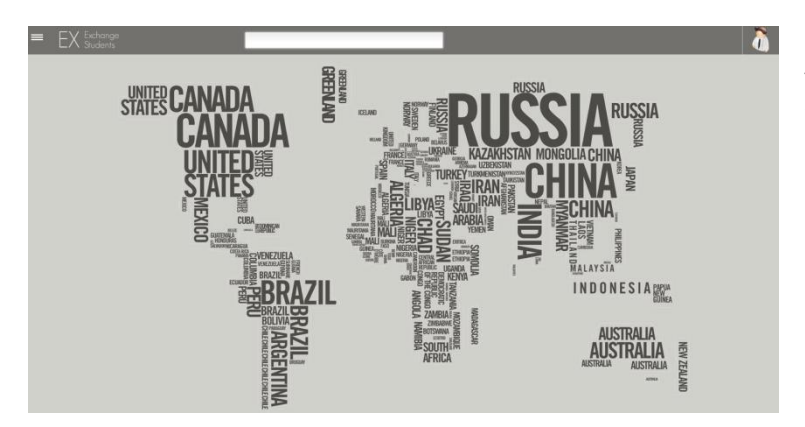

La carte ci-dessus est une carte temporaire n'utilisant pas d'API comme Google Maps, mais présente tout de même des zones cliquables et des destinations décrites de façon claire.

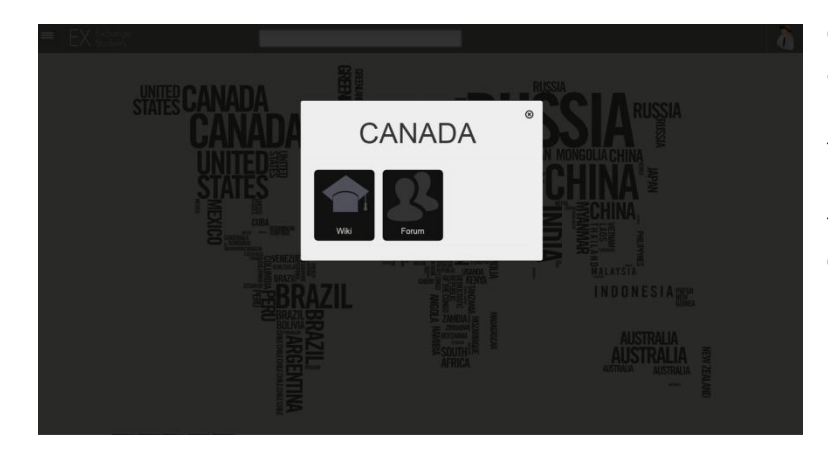

Cliquer sur la destination voulue affiche alors une pop-up donnant la possibilité d'accéder au wiki ou au forum, les deux étant liés. En effet, si l'utilisateur choisit d'accéder au forum, il pourra de toute façon consulter l'information utile.

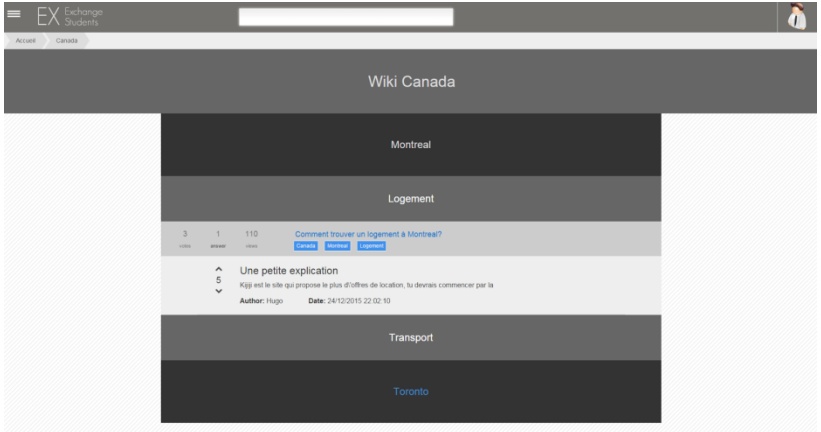

Toutefois, il peut aussi naviguer dans le wiki, qui lui présentera rapidement les sujets du forum catégorisés par des tags (dans son cas, le tag logement).

Le wiki se présente de la façon suivante, et propose comme dit précédemment les principales catégories. Dans ce scénario, seul le logement nous intéresse, et cliquer sur la catégorie affichera les sujets associés ainsi que les meilleures réponses.

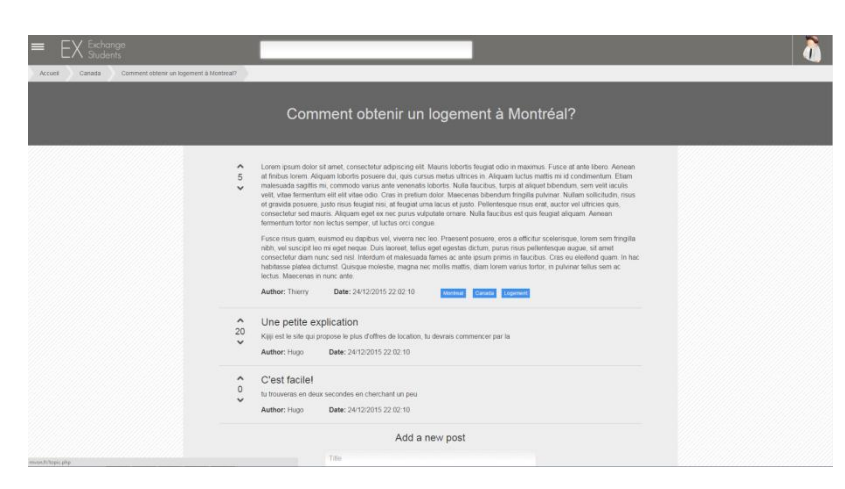

Une fois le sujet sélectionné, il est possible d'effectuer les actions d'un forum classique (consultation des réponses présentes, rédaction d'un message), mais aussi de voter pour l'utilité d'une réponse, afin de la faire remonter ou descendre dans la liste.

On remarquera les trois catégories présentes sur l'image liées au sujet.

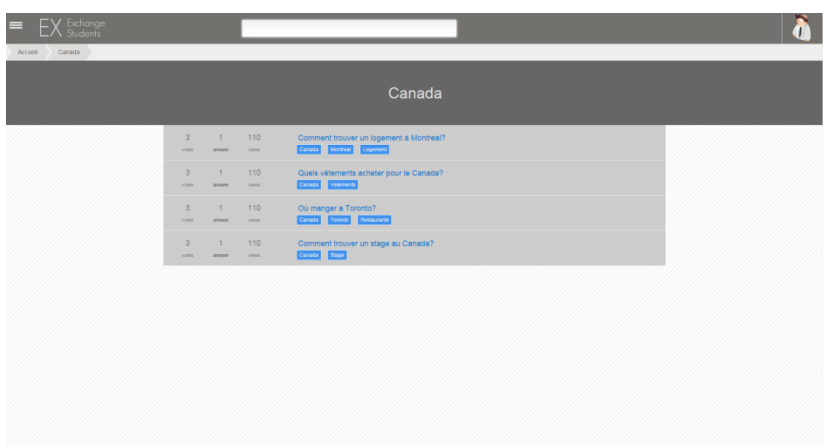

Si toutefois l'utilisateur choisit l'option forum, il accédera tout simplement à tous les sujets concernant le Canada, regroupés par catégories.

## <span id="page-15-0"></span>2.2.2 SCENARIO ET MODELES DE TACHES POUR LE PERSONA ENCADRANT

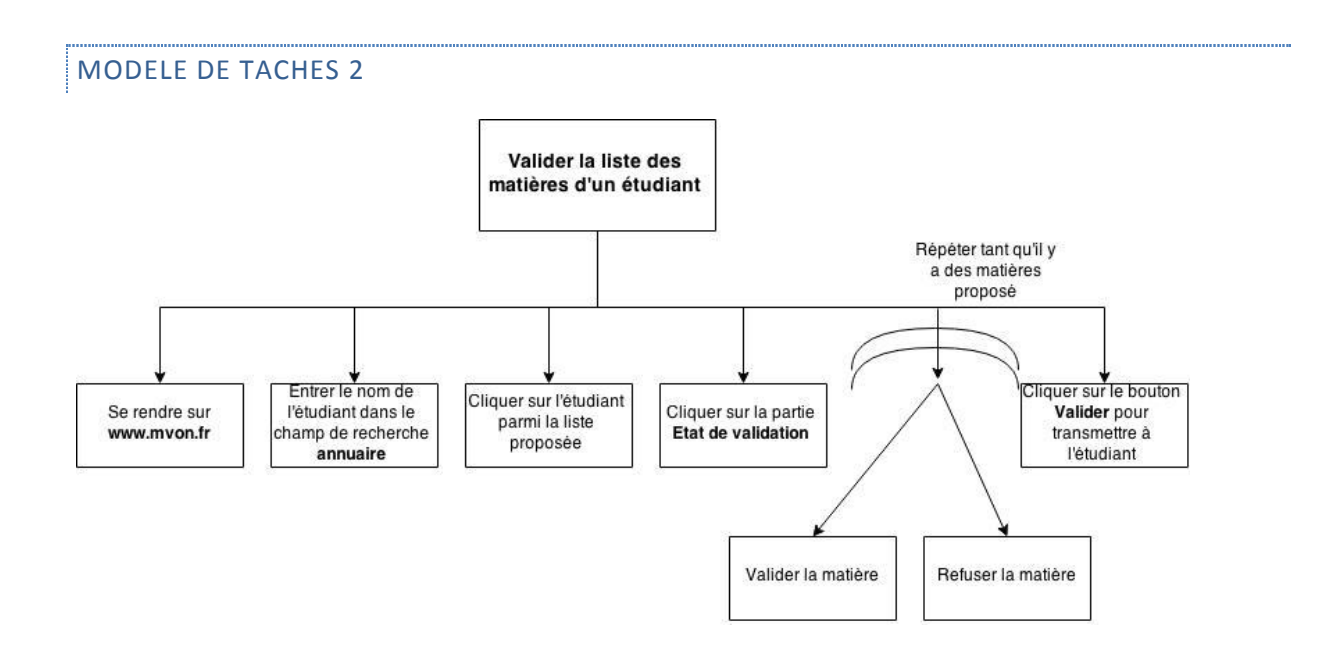

#### SCENARIO 2

Cette fois, nous nous plaçons dans le rôle d'un encadrant souhaitant valider la liste de matières d'un étudiant. Le testeur va donc devoir dans un premier temps trouver le profil de l'étudiant voulu. Pour cela, aucune contrainte n'est présente, il pourra soit taper son nom dans la barre de recherche, soit accéder à l'annuaire via le menu latéral.

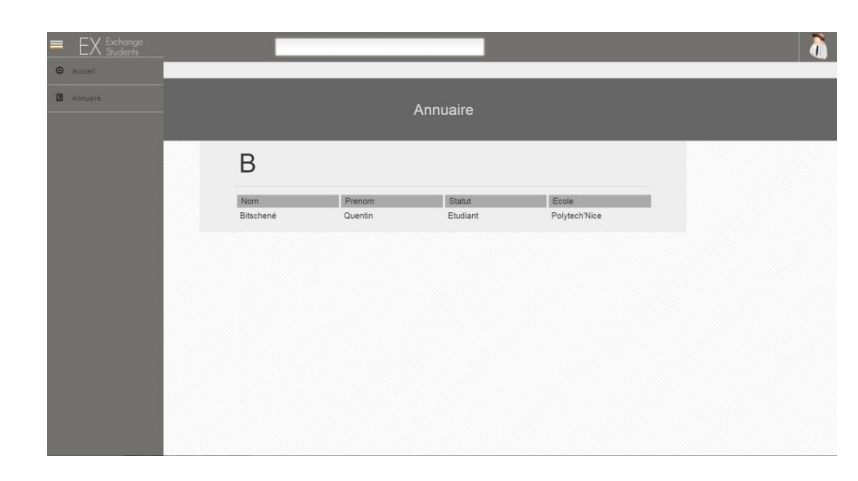

Quentin Bitschene

 $SI5 - IHM$ **COuentinBitschen** Mitschene.quentin@gmail.com CoMe contacter

Université de Montréal

**Etats de validation** 

Une fois le bon étudiant trouvé, il suffit de cliquer sur la ligne correspondante pour accéder à la page de profil.

La présence de lettres permet de bien séparer les contacts par première lettre de nom de famille et ainsi de ne ressembler à un annuaire classique.

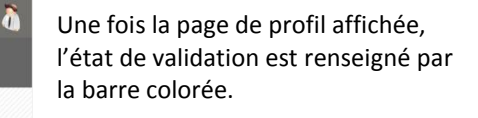

Un clic sur état de validation permet d'aller le modifier si l'on a les droits nécessaires.

 $\ddot{\bullet}$ La page de validation de matières se présente de la façon la plus simple et claire possible. A chaque ligne représentant une matière proposée par l'étudiant, des boutons permettent de valider ou refuser une matière associée.

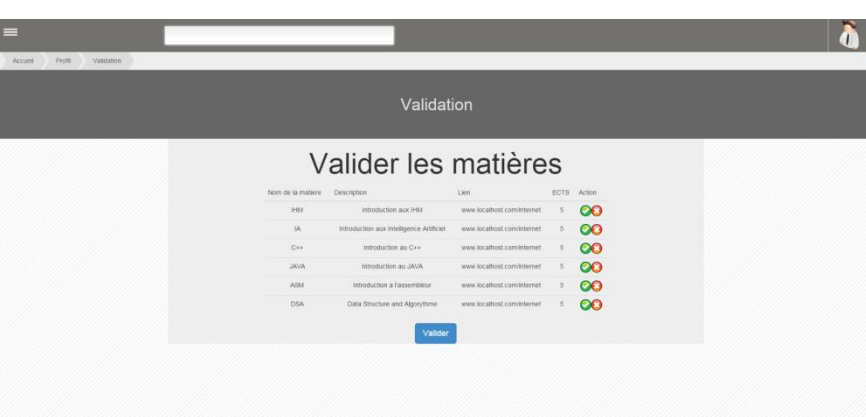

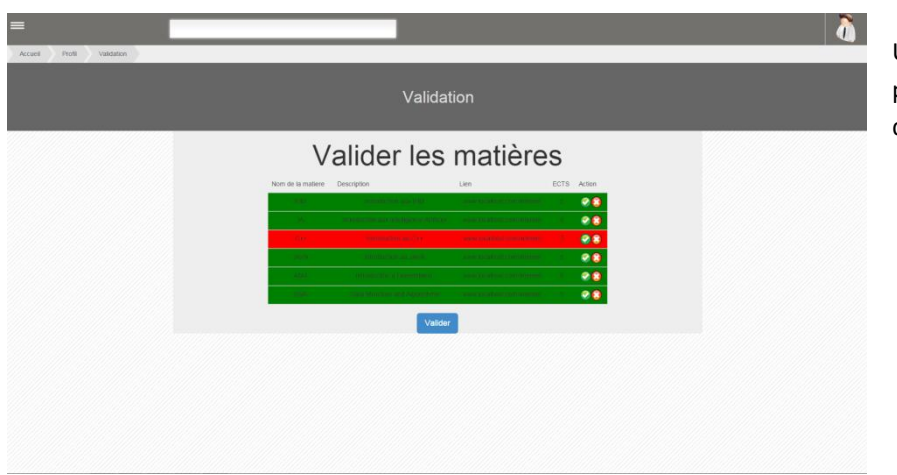

Un bouton Valider est présent pour confirmer la décision.

## <span id="page-17-0"></span>**3. PHASE D'EVALUATION (ANTHONY DA MOTA)**

# <span id="page-17-1"></span>3.1 DESCRIPTION DE LA PROCEDURE D'EVALUATION CHOISIE ET DE SA MISE EN **ŒUVRE**

Nous avons décidé d'opter pour le mode d'évaluation coopératif, c'est à dire un mode d'évaluation faisant intervenir nos utilisateurs potentiels. Cela dans le but d'identifier a les problèmes les plus important que peut rencontrer nos utilisateurs potentiel et corriger au plus vite ces problèmes.

Etapes de la mise en œuvre de la méthode d'évaluation :

- Ecriture de la procédure d'evaluation
- Ecriture des questions à poser suite a la procédure d'évaluation
- Prise de notes des remarques, modification de la maquette suite au passage de tous les participants
- Nombre de participant : 5
	- o 3 élèves
	- o 2 encadrant

# <span id="page-17-2"></span>3.2 DESCRIPTION DES RESULTATS DE L'EVALUATION ET DES RECOMMANDATIONS D'AMELIORATION DE LA MAQUETTE

Globalement, les étudiants ont été satisfaits du prototype présenté. Des remarques positives ont été émises vis-à-vis de la clarité du site, ainsi que de son dynamisme. La navigation leur a paru intuitive, et l'idée de la carte pour choisir une destination était également un plus.

Le fait d'implémenter un système de wiki auto-alimenté peut changer des outils habituels, mais le testeur a trouvé que cela restait une bonne chose de se démarquer d'un forum classique. Enfin, ils étaient satisfaits du peu d'étapes nécessaires pour arriver à l'information souhaitée.

Néanmoins, des propositions ont été faites pour améliorer certains points :

- Des indices visuels devraient indiquer quels endroits de la carte sont cliquables.
- Dans le profil étudiant, il serait intéressant de préciser sa destination. Des raccourcis pourraient alors permettre d'accéder directement aux informations qui le concernent. D'autre part, les nouvelles informations utiles pourraient alors lui être communiquées via des notifications.
- Les couleurs choisies devraient être plus vives.
- Des icones plus pertinentes seraient nécessaires (par exemple un livre pour l'annuaire).
- Mettre un lien du wiki vers le forum et inversement.

Du côté des encadrants, le bilan a été plus mitigé et les avis ont différé sur la quasi-totalité des fonctions présentes.

D'un côté comme de l'autre, le prototype a été jugé clair et rapide. M. Papazian a également apprécié le côté dépouillé et simple de l'esthétique pour aller à l'essentiel, ainsi que le menu latéral qu'il a jugé facile d'accès.

Toutefois, Mme Dery a critiqué le système de forum, qui proposait de voter pour un message afin de le faire descendre ou remonter dans la liste. Les indications visuelles ne lui convenaient pas, tandis que M. Papazian a trouvé le système clair et en accord avec les outils qu'il utilise actuellement (stackoverflow, stackexchange). Mme Dery n'a également pas apprécié le manque de réalisme du prototype (photo du profil irréaliste, contenu du forum).

Des propositions ont également été faites pour l'amélioration du prototype :

- Remplir le forum avec des sujets et des réponses crédibles
- Changer la photo du profil de test
- Ne mettre sur la carte que les destinations utiles
- Proposer des recherches de profil par critères (par exemple par promotion)
- Afficher un message d'alerte en cas d'opération effectuée avec succès (par exemple la validation des matières)

# <span id="page-18-0"></span>3.3 DESCRIPTION DES RECOMMANDATIONS INTEGREES A LA MAQUETTE ET/OU COMMENT FAIRE LES INTEGRATIONS

Le prototype a été complété avec des sujets et réponses plus réalistes, afin d'être plus crédible aux yeux de l'utilisateur. La carte n'a pas été modifiée, car l'image cliquable était destinée aux tests, mais on pourra imaginer par la suite une vraie carte Google Maps avec des indications visuelles plus claires).

Le système d'abonnement (notification des informations utiles) nécessitera de lier éventuellement les profils à une destination dans la base de données. Evidemment, ce système pourrait être désactivé au besoin dans les paramètres.

La recherche de profils par critères est difficile à implémenter sur une page statique, mais pourrait tout de même être présente par l'intermédiaire de champs facultatifs à côté du champ (promotion, école…).

Même si les retours ont été majoritairement positifs sur le vote concernant les messages, la présence d'autres images que les flèches actuelles (pouce vers le haut / vers le bas, plus / moins) pourraient être un plus.

# <span id="page-19-0"></span>**4.CONCLUSION (ANTHONY DA MOTA)**

Pour conclure, ce projet nous a permis de connaître les principales étapes de la conception d'une interface graphique. Grâce aux différentes techniques d'identification des besoins utilisateurs, il a été possible de bien cibler les éléments a intégrer pour satisfaire les deux profils (étudiant et encadrant).

La construction des maquettes, d'abord sur papier, puis sur l'outil Balsamiq ont permis de mieux poser les bases de l'interface et de facilement corriger des éléments sans pour autant passer par le code. Enfin, l'intégration en HTML/Javascript a donné plus de réalisme et de dynamisme à la maquette, permettant de mieux mettre le testeur en situation.

Il est cependant regrettable de ne pas avoir eu plus de temps à consacrer sur l'intégration HTML, temps qui aurait permis de livrer un prototype plus complet et réaliste.

Le passage à une application réelle aura un coût conséquent, puisqu'il sera nécessaire d'implémenter un forum complet, une carte réaliste (si possible mettant à profit l'API Google Maps), un système de notifications et une base de données.

Cependant, le travail réalisé de conception, ainsi que les bases concernant le design et les interactions (animations, utilisation de AngularJS) seront utiles et représenteront un réel gain de temps si un jour le projet est continué.